# **PENERAPAN METODE SIMPLE QUEUE DALAM MANAJEMEN BANDWITH JARINGAN KOMPUTER LOCAL AREA NETWORK (LAN) PADA PT. UNI GEMILANG SENTOSA JAKARTA**

# **Herlina Septyani<sup>a</sup> , Astrid Noviriandini<sup>b</sup> , Luthfi Indriyani<sup>c</sup>**

*a,b,cFakultas Teknologi dan Informatika, Universitas Bina Sarana Informatika Corresponding Author: Luthfi Indriyani<sup>c</sup> [luthfi.lfy@bsi.ac.id](mailto:luthfi.lfy@bsi.ac.id)*

### **ABSTRAK**

Internet adalah bagian yang tidak asing lagi dalam dunia bisnis, pendidikan, pemerintahan, industri, dan bahkan perkantoran, seperti di PT. Uni Gemilang Sentosa. Permasalahan sistem jaringan di PT. Ulni Gelmilang Selntosa adalah belum adanya manajemen bandwidth, yang mengatur kecepatan Internet untuk Internet, sehingga kecepatan Internet tidak stabil antara yang satu dengan yang lainnya, yang menyebabkan penggunaan Internet tidak maksimal, terutama jika ada yang melakukan upload dan download. Manajemen bandwidth mengontrol dan mengukur komunikasi (lalu lintas jaringan dan paket) pada link jaringan untuk menghindari kemacetan dan kinerja yang buruk. Simple queue adalah metode untuk membatasi bandwidth dengan membagi bandwidth dari yang kecil ke yang sedang dan mengatur bandwidth upload dan download setiap pengguna. Salah satu solusi agar bandwidth dapat digunakan dengan lebih optimal adalah dengan adanya manajemen bandwidth menggunakan metode simple queue yang tersedia pada jaringan menggunakan MikroTik dengan manajemen bandwidth di PT. Uni Gemilang akses internet menjadi lancar antara satu user dengan user yang lain sesuai dengan kapasitas masing-masing.

**Kata Kunci :** Managenement Bandwidth, Simple Queue Method, Microtik

# **ABSTRACT**

The Internet is a familiar part of business, government education, industry, and even offices, as at PT. Uni Gemilang Sentosa. Network system problems at PT. Ulni Gelmilang Selntosa is the absence of bandwidth management, which regulates the speed of the Internet for the Internet, so that the speed of the Internet is unstable between one and the other, which causes the use of the Internet not to be optimal, especially if someone is carrying out uploads and downloads. Bandwidth management controls and measures communications (network traffic and packets) on a network link to avoid congestion and poor performance. Simple queue is a method for limiting bandwidth by dividing bandwidth from small to medium and managing each user's upload and download bandwidth. One solution for bandwidth to be used more optimally is having bandwidth management using the simple queue method available on the network using MikroTik with bandwidth management at PT. Uni Gemilang internet access becomes smooth between one user and another according to their respective capacities. **Keywords:** Managenement Bandwidth, Simple Queue Method, Microtik

# **PENDAHULUAN**

Pesatnya perkembangan teknologi informasi teah membawa banyak perubahan dalam kehidulpan manusia. Hal ini ditandai dengan perkembangan teknologi pada berbagai hardware dan software yang cukup berdampak pada berbagai bidang terutama dalam hal penyajian informasi. Penyajian informasi menjadi lebih cepat, tajam dan akurat tanpa dibatasi ruang dan waktu.

Kecepatan mengunggah dan kecepatan mengunduh merupakan dua faktor yang sangat penting dalam meningkatkan kecepatan transmisi data. Banyak faktor yang dapat mempengaruhi kecepatan kedua proses ini, termasuk jumlah bandwidth yang digunakan oleh jaringan dan seberapa efisien bandwidth tersebut digunakan. Bandwidth merupakan perhitungan konsumsi data yang tersedia pada suatu perangkat telekomunikasi. Dihitung dalam satuan bit per detik/bps. Penggunaan bandwidth pada jaringan seringkali tidak digunakan secara maksimal. Hal ini mungkin terjadi karena satu atau lebih klien menggunakan bandwidth jaringan untuk mengunduh atau mengakses aplikasi yang mungkin menggunakan bandwidth.

Penelitian yang dilakukan oleh (Sulistyo, 2023) "Analisa Perbadingan QoS Menggunakan Metode *Simple Queue* dan Metode *Queue Tree* pada Hierechical Network Design di Sekolah Dasar Negeri 2 Kelet" dari hasil penelitian ini ditemukan bahwa Metode Queue Tree terbukti memiliki kestabilan koneksi yang lebih bagus dan stabil dikarenakan menggunakan sistem mangel untuk menandai setiap Ip.Lalu Metode *Simple Queue* juga memiliki kestabilan koneksi yang bagus, akan tetapi masih kalah dengan Metode Queue Tree dikarenakan jika ping time *client* telah full maka akan terjadi Paket Loss yang dapat menyebabkan banyak bandwith yang terbuang.

Jaringan internet, seperti halnya pada PT. Uni Gemilang Sentosa, sering kali memiliki dominasi bandwidth antara klien atau pengguna, yang mengakibatkan satu atau lebih klien mengunggah dan mengunduh file berukuran besar, misalnya saat meakukan perhitungan akuntansi, mengunggah dan mengunduh data akuntansi, mengimpor data faktur, dan lain-lain. sehingga dapat mengganggu klien atau pengguna lainnya. Salah satu solusi agar bandwidth dapat digunakan lebih maksimal adalah dengan mengatur bandwidth yang tersedia pada jaringan.

#### **LITERATUR REVIEW**

Dalam peneitian ini, penulis meakukan tinjauan pustaka yang terkait dengan materi peneitian. a. Jaringan Komputer

Jaringan komputer merupakan sekumpulan komputer network yang saling terhubung dan dapat saling berkomunikasi dengan media tertentu sebagai penghubungnya, yaitu dapat menggunakan kabe atau wireless(Siahaan, 2019). Ada tiga tipe yang membagi sebuah jaringan komputer berdasarkan besarnya area jangkauannya, yaitu:

1. LAN (Local Area Network)

LAN ialah jaringan komputer dengan ruang lingkup terbatas, meliputi letak seperti gedung, kampus, kantor, maupun pabrik. Jenis ini banyak digunakan untuk perkantoran, bisnis, laboratorium, serta sebagainya dengan skala kecil seperti warnet, rental pc, laboratorium pc, serta sebagainya.

Suatu LAN bisa dibentuk dengan minimal 2( dua) komputer dengan spesifikasi (kapasitas) komputer rendah sekalipun. Terdapatnya LAN hendak menjadikan komputer tersambung dengan komputer lain, sehingga komputer tersebut seakan jadi satu kesatuan serta dapat silih berhubungan. Ada pua contoh suatu LAN bisa dilihat pada gambar *1*.(Simargolang,2021)

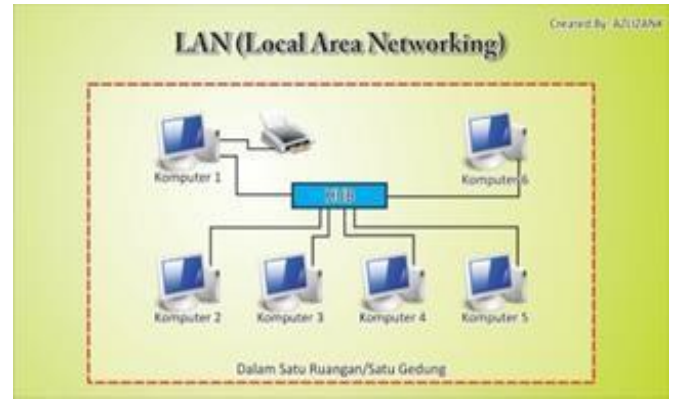

**Gambar 1.** *Local Area Network*

# 2.MAN (Metropolitan Area Network)

Jaringan ini memungkinkan koneksi jarak jauh. Jenis ini digunakan untuk membuat jaringan komputer di dalam kota, antar kota, atau antar bangunan di dalam kota. Perusahaan besar seperti bank, bisnis milik negara, dealer sepeda motor, dan lainnya sering menggunakan jaringan ini. Simuasinya dapat kita lihat pada gambar di bawah ini. .(Simargolang,2021)

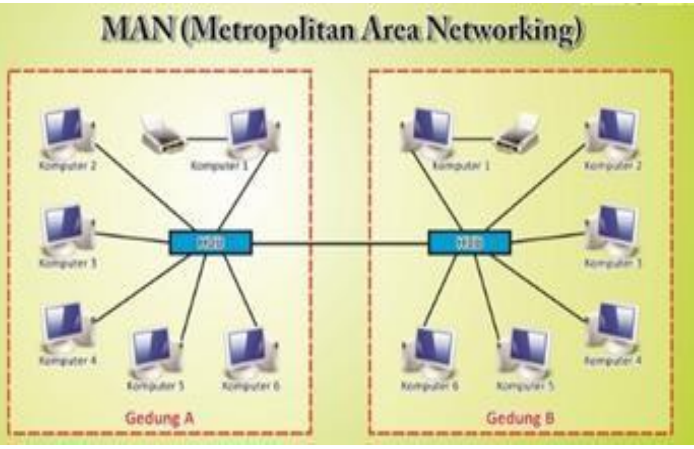

**Gambar 2.** *Metropolitan Area Network*

3. WAN (Wide Area Network) Jaringan jenis ini merupakan jaringan terbesar karena mencakup radius antarnegara bahkan benua tanpa batasan geografis seperti jenis jaringan yang lain". .(Simargolang,2021)

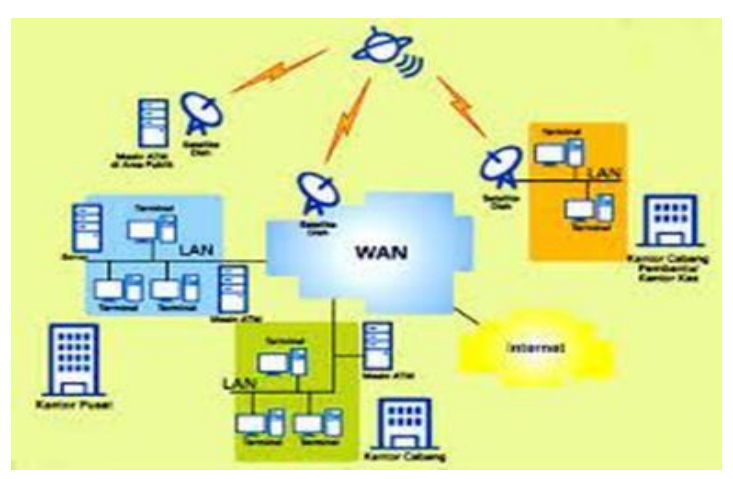

**Gambar 3.** *Wide Area Network*

#### b. Mikrotik

MikroTik adalah sebuah perusahaan kecil berkantor pusat di Latvia, bersebelahan dengan Rusia. Pembentukannya diprakarsai oleh John Trully dan Arnis Riekstins. John Trully adalah seorang berkewarganegaraan Amerika yang berimigrasi ke Latvia. Di Latvia ia bejumpa dengan Arnis, seorang sarjana Fisika dan Mekanik sekitar tahun 1995. John dan Arnis mulai me-routing dunia pada tahun 1996 (misi MikroTik adalah me-routing seluruh dunia). Mulai dengan sistem *Linux* dan *MS-DOS* yang dikombinasikan dengan teknologi *WirelessLAN* (WLAN) *Aeronet* berkecepatan 2Mbps di Moldova, negara tetangga Latvia, baru kemudian melayani lima pelanggannya di Latvia. (Mei,2021)

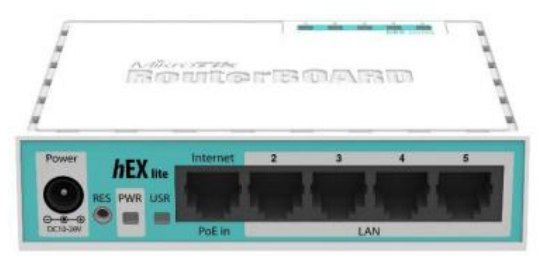

**Gambar 4. Mikrotik Roulterboard**

#### c. Manajement Bandhwith

Manajemen *Bandwidth* adalah suatu cara yang dapat digunakan untuk management dan mengoptimalkan berbagai jenis jaringan dengan menerapkan layanan *Qulality of Service* (QoS) untuk menetapkan tipe-tipe lalulintas jaringan. QoS adalah kemampulan untuk menggambarkan suatu tingkatan pencapaian didalam suatu sistem komunikasi data (Mei, 2021). Peningkatan pertumbuhan penggunaan internet ditambah dengan bertambahnya jumlah aplikasi-aplikasi berbasis Web, telah mengakibatkan adanya permintaan ketersediaan sistem komunikasi yang sulit diprediksi. Dalam rangka mencapai suatu tingkat layanan yang dapat diterima dan mengatasi masalah *bandwidth bottleneck*, maka para manajer jaringan memerlukan kemampuan untuk mengendalikan lalu lintas jaringan dan mengembangkan prioritas kebijakan yang sesuai dengan *bandwidth* yang tersedia. Untuk proses manajemen *bandwidth* dapat dilakukan dengan beberapa tipe queue, yaitu *simple queue* dan *queue tree.* 

#### d. Simple Queue

Merulpakan metode *bandwidth management* termuldah yang ada di Mikrotik. *Menul* dan konfigurasi yang dilakukan untuk menerapkan *simple queue* cukup sederhana dan mudah dipahami (Supendar, 2020). Walaupun namanya simple queue sebenarnya parameter yang ada pada *simple queue* sangat banyak, bisa disesuaikan dengan kebutuhan yang ingin diterapkan pada jaringan.

Parameter dasar dari *simple queue* adalah Target dan *Max-limit*. Target dapat berupa *IP address, network address, dan bisa juga interface yang akan diatur <i>bandwidth* nya. Max-*limit Upload / Download* digunakan untuk memberikan batas maksimal *bandwidth* untuk si target.

*Simple Queue* mampu melimit *Upload, download* secara terpisah atauTotal (*Upload + download*) sekaligus dalam satu rule menggunakan tab Total. Setiap rule pada *Simple Queue* dapat berdiri sendiri ataupun dapat juga disusun dalam sebuah hierarki dengan mengarahkan *Parent* ke rule lain(Dennis, 2023). *Parameter-parameter* lain juga bisa dimanfaatkan untuk membulat rul e semakin spesifik seperti *Dst, Priority, Packete Mark* dan sebagainya.

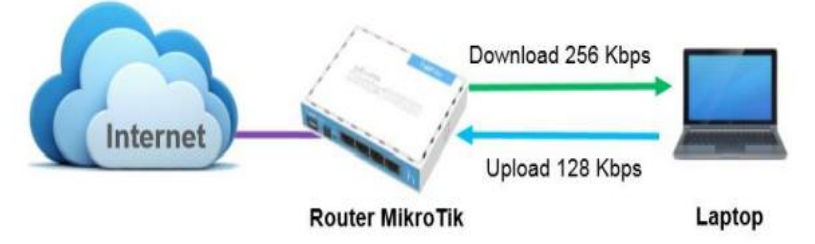

**Gambar 5. Cara Kerja** *Simple Quleule*

### **METODE**

#### 1. Analisa Jaringan

PT. Ulni Gemilang Sentosa menggulnakan *Indihome* layanan *Dulal Play* (internet dan telefon) sebagai *Internet Service Provider* (ISP) dengan kecepatan internet sebesar 300 Mbps yang dibagi ke dalam 2 ruangan yang berjumlah 12*user*. Di dalam ruangan terdapat 1 buah *switch* yang digunakan untuk menyalurkan internet dari modem ISP. Dalam setiap harinya *user* menggulnakan internet sebagai media ulntulk bekerja baik itul mengirim *email*, *browsing*, *file sharing* dan *printing*. Pada penelitian ini penulis mengusulkan skema menggunakan jaringan LAN untuk jaringan internetnya penulis menggunakan ISP Indihome sebagai penyedia layanan internet dengan kecepatan maksimal 300 Mbps untuk kecepatan internetnya. Selanjutnya ada penambahan pada mikrotik 750 pada jaringan tersebut untuk menajeman *bandwidth* agar jaringan internet tetap stabil pada setiap *client*.

a. Blok Jaringan

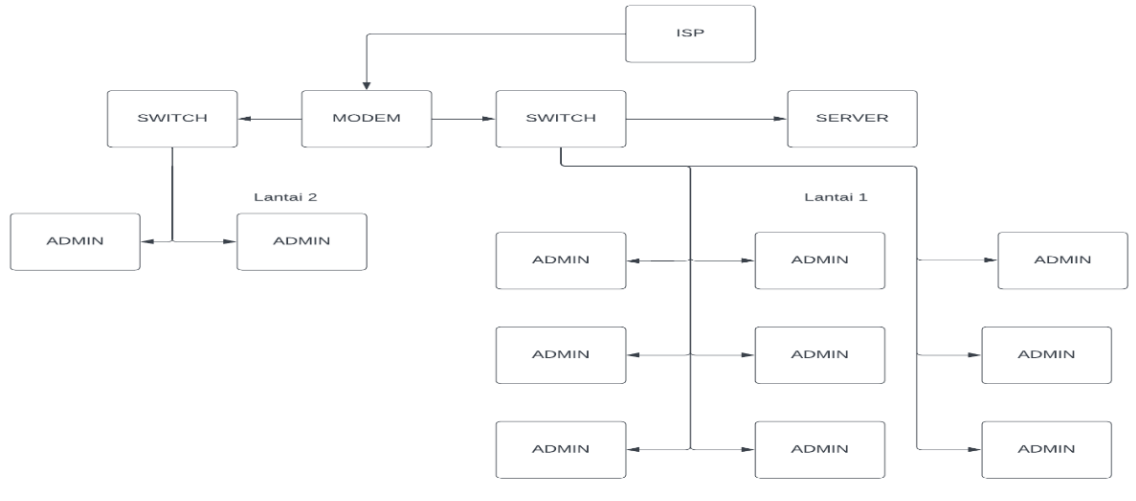

Sumber : Penulis 2023

Gambar 6. Desain Blok Jaringan PT. Uni Gemilang Sentosa

b. Skema Jaringan

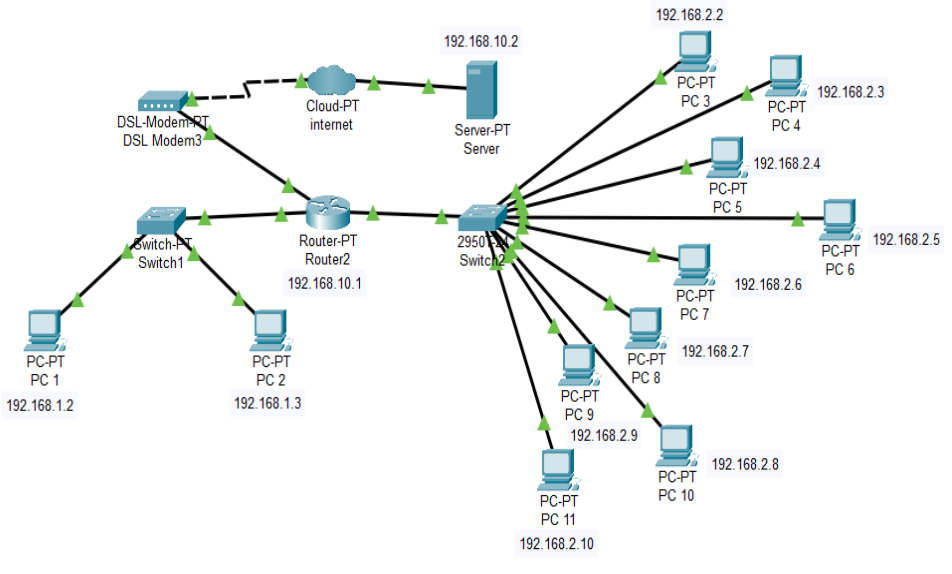

Sumber : Penulis 2023 Gambar 7. Skema Jaringan PT. Uni Gemilang Sentosa

Secara umum perangkat komputer serta perangkat pendukung yang menjadi obyek dalam mendesain jaringan PT. Uni Gemilang Sentosa telah di jelaskan dalam blok jaringan. Selanjutnya pada desain skema jaringan ini menjelaskan desain jaringan komputer yang akan di implementasikan oleh penulis, dalam skema ini penulis menggunakan jaringan LAN untuk jaringan internetnya penulis menggunakan *Cloud* PT sebagai penyedia layanan internet dengan kecepatan maksimal 300 Mbps untuk kecepatan internetnya. Pada PT. Uni Gemilang Sentosa terdapat satu komputer *server* yang berfungsi sebagai Database *server* dan konfigurasi untuk mengatur bandwidth yang terhubung pada jaringan dengan spesifikasi perangkat HP Pro SFF 280 G9, untuk konfigurasi jaringan menggunakan IP Static *server* dengan IP 192.168.10.2. Untuk user penulis membuat 11 client sebagai berikut:

| <b>Nama</b>     | <b>IPAddress</b> | <b>IPGateway</b> | <b>SubnetMask</b> |  |  |
|-----------------|------------------|------------------|-------------------|--|--|
| Router          | 192.168.10.1     |                  | 255.255.255.0     |  |  |
| <b>PCServer</b> | 192.168.10.2     | 192.168.10.1     | 255.255.255.0     |  |  |
| PC <sub>1</sub> | 192.168.1.2      | 192.168.1.1      | 255.255.255.0     |  |  |
| PC <sub>2</sub> | 192.168.1.3      | 192.168.1.1      | 255.255.255.0     |  |  |
| PC <sub>3</sub> | 192.168.2.2      | 192.168.2.1      | 255.255.255.0     |  |  |
| PC <sub>4</sub> | 192.168.2.3      | 192.168.2.1      | 255.255.255.0     |  |  |
| PC <sub>5</sub> | 192.168.2.4      | 192.168.2.1      | 255.255.255.0     |  |  |
| PC <sub>6</sub> | 192.168.2.5      | 192.168.2.1      | 255.255.255.0     |  |  |
| PC <sub>7</sub> | 192.168.2.6      | 192.168.2.1      | 255.255.255.0     |  |  |
| PC <sub>8</sub> | 192.168.2.7      | 192.168.2.1      | 255.255.255.0     |  |  |
| PC <sub>9</sub> | 192.168.2.8      | 192.168.2.1      | 255.255.255.0     |  |  |
| <b>PC</b> 10    | 192.168.2.9      | 192.168.2.1      | 255.255.255.0     |  |  |
| <b>PC</b> 11    | 192.168.2.10     | 192.168.2.1      | 255.255.255.0     |  |  |

**Tabel 1. IP Address**

Sumber : penulis 2023

c. Spesifikasi Perangkat Keras

**Tabel 2. Spesifikasi Server**

| <b>Komponen Hardware</b> | Spesifikasi                                         |  |  |
|--------------------------|-----------------------------------------------------|--|--|
| Prosessor                | 12th Generation Intel® Core™ i7 processor           |  |  |
| Sistem Oprasi            | Windows 11 Pro                                      |  |  |
| Graphics                 | Intel <sup>®</sup> Iris <sup>®</sup> $X^e$ Graphics |  |  |
| Ram                      | 8 GB DDR4 RAM                                       |  |  |
| Storage                  | 512 GB PCIe® NVMe <sup>TM</sup> M.2 SSD Hard        |  |  |
|                          | drive                                               |  |  |
| Video Connector          | 1 HDMI; 1 line in; 1 line out; 1 power              |  |  |
|                          | connector; 1 RJ-45; 1 VGA; 4 USB 2.0                |  |  |
|                          | $\mathbf{r}$ $\mathbf{a}$<br>$\sim$ 1 $\sim$ 1      |  |  |

Sumber : penulis 2023

# d. Spesifikasi Perangkat Lunak

Adapun spesifikasi perangkat lunak (software) yang digunakan pada PT. Uni Gemilang *Sentosa pada server adalah :*

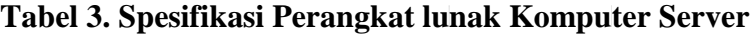

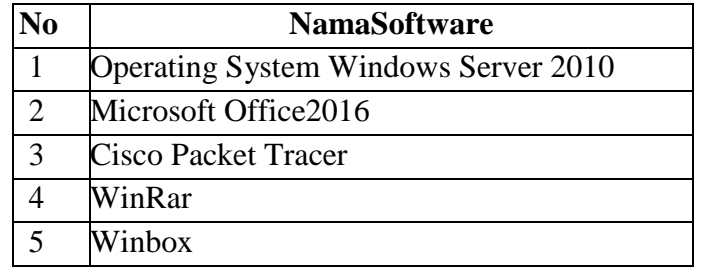

Sumber : Penulis, 2023

**2. Rancangan Usulan**

# **a. Skema Usulan**

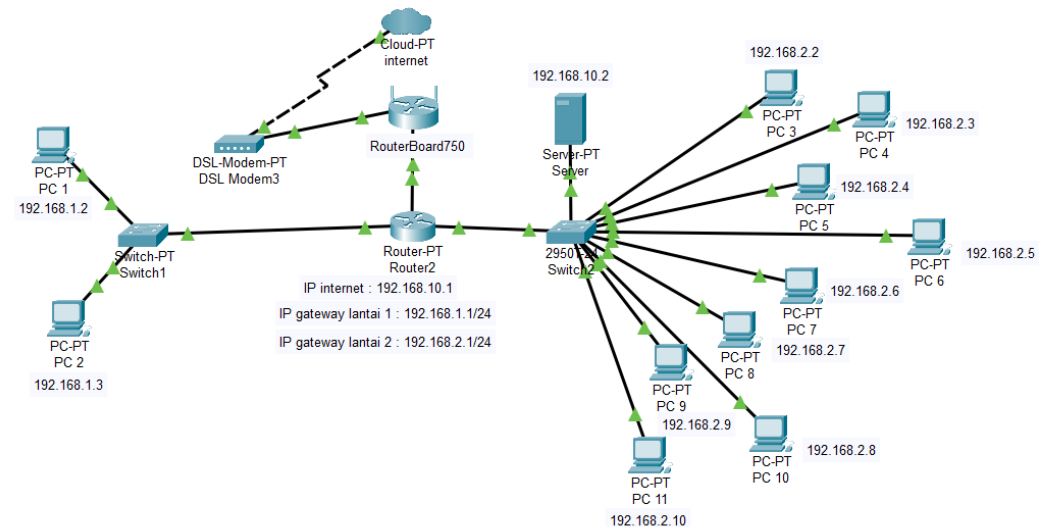

Sumber : Penulis, 2023 Gambar 8. Skema Jaringan Susulan PT. Uni Gemilang Sentosa

Secara umum perangkat komputer serta perangkat pendukung yang menjadi obyek dalam mendesain jaringan pada PT. Uni Gemilang Sentosa telah di jelaskan dalam skema sebelumnya. Selanjutnya pada desain skema usulan ini menjelaskan desain jaringan komputer yang akan di implementasikan oleh penulis, dalam skema ini penulis menggunakan jaringan LAN untuk jaringan internetnya penulis menggunakan ISP Indihome sebagai penyedia layanan internet dengan kecepatan maksimal 300 Mbps untuk kecepatan internetnya. Selanjutnya ada penambahan pada mikrotik 750 pada jaringan tersebut untuk menajeman *bandwidth* setiap PC hanya menerima 5 Mbps untuk *upload* dan *download* agar jaringan internet tetap stabil pada setiap *client*.

#### **HASIL**

Konfigurasi Usulan

1. Tampilan Login Winbox

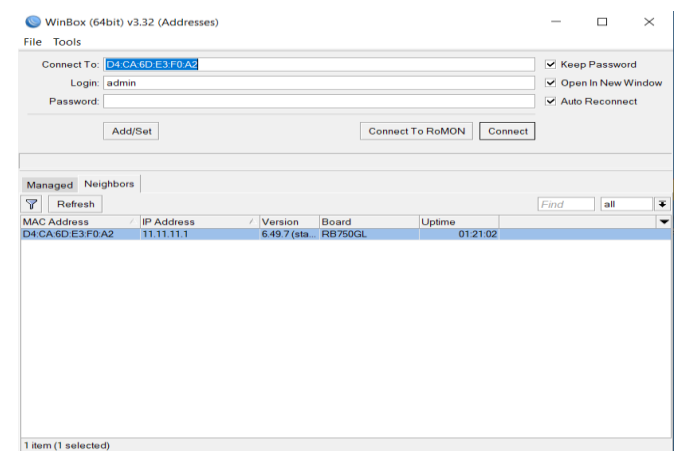

Sumber : Penulis, 2023 **Gambar 9. Tampilan Winbox**

Gambar diatas adalah tampilan utama untuk login karena pengaturannya masih default maka penulis masulk menggulnakan *ulsername* admin dan *password* kosong.

Memberikan keterangan untuk *ether* yang akan digunakan

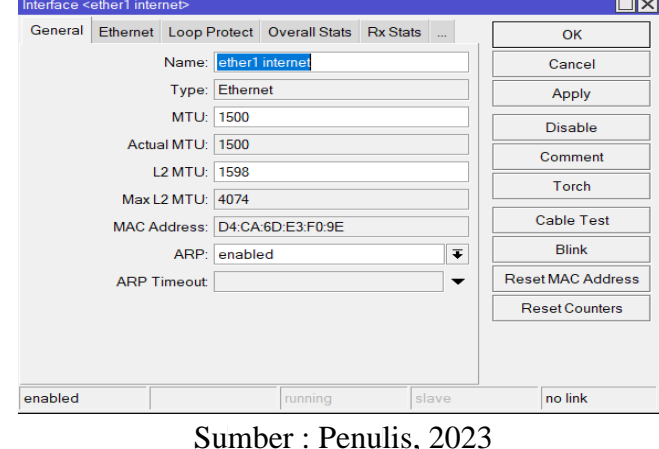

**Gambar 10. Tampilan General**

Pada gambar diatas terdapat menu *Interface* dan terdapat 5 ether yang akan penulis tentukan untuk setiap *ether*-nya, pada *General* penulis membuat *ether*1 untuk internet, *ether*2 sebagai *gateway* lantai 1 dan *ether*3 sebagai *gateway* lantai 2.

2. Setting IP *Address* caranya adalah pilih menul IP kemuldian klik *Address*

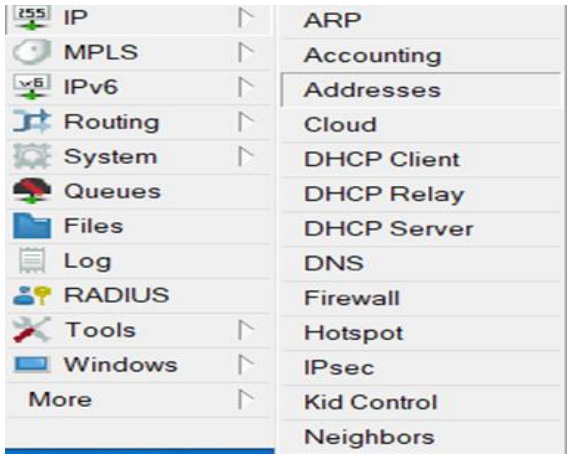

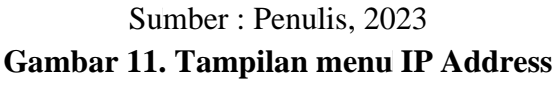

Gambar diatas adalah tampilan menu IP *address* dimana menul ini digunakan untukmengatur IPyang akan diberikan untuk setiap ether-nya, pada menu ini jugabisa menambah,menghapus, mengedit sebuah IP *Address* sesuai kebutuhan.

3. *Setting ether*1 untuk mengatur IP *Address* internet yang akan diberikan

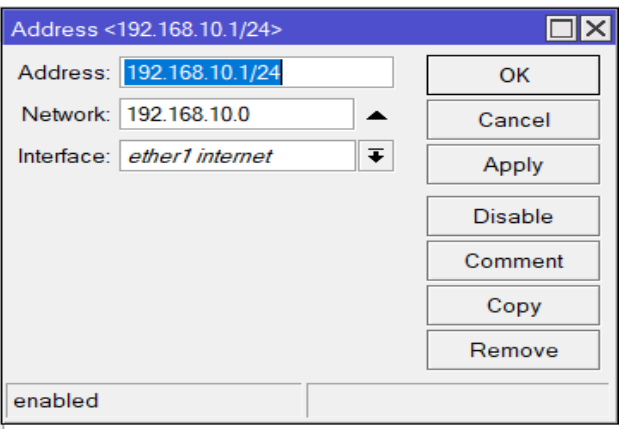

Sumber : Penulis, 2023 **Gambar 12. Tampilan Address**

Pada gambar diatas terdapat *Address, Network* dan *Interface*. Penulis memasulkan IP *Address*nya yaitul 192.168.10.1/24, *Network* 192.168.10.0 dan *interface ether*1 internet

4. Setting *ether*2 untuk mengatur IP *address gateway* lantai 1 yang akan diberikan

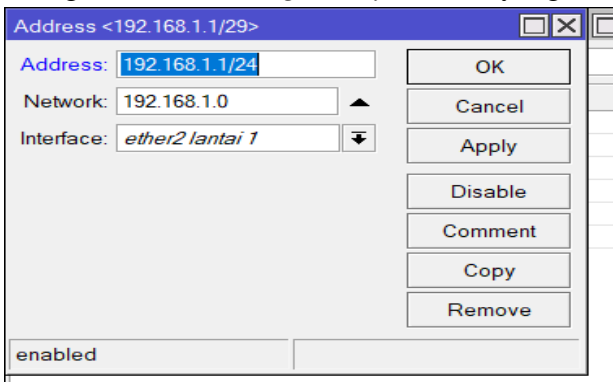

Sumber : Penulis, 2023 **Gambar 13. Tampilan Address**

Pada gambar diatas terdapat *Address, Network* dan *Interface*. Penulismemasulkan IP *Address*nya yaitul 192.168.1.1/24, *Network* 192.168.1.0 lalul *interface ether*2 lantai 1.

Setting *ether*3 untuk mengatur IP *addressgateway* lantai 2 yang akan diberikan

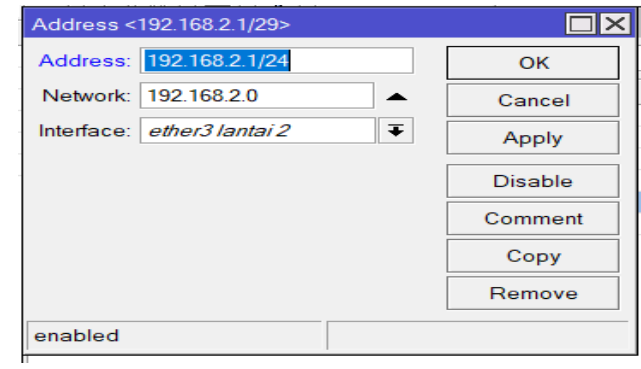

Sumber : Penulis, 2023 **Gambar 14. Tampilan Address**

Pada gambar diatas terdapat *Address, Network* dan *Interface*. Penulis memasulkan IP *Address*nya yaitul 192.168.2.1/24, *Network* 192.168.2.0 lalul *interface ether*3 lantai 2.

Lalu *gateway*-nya isi dengan IP internet yaitu 192.168.10.1 lalu *apply* dan OK

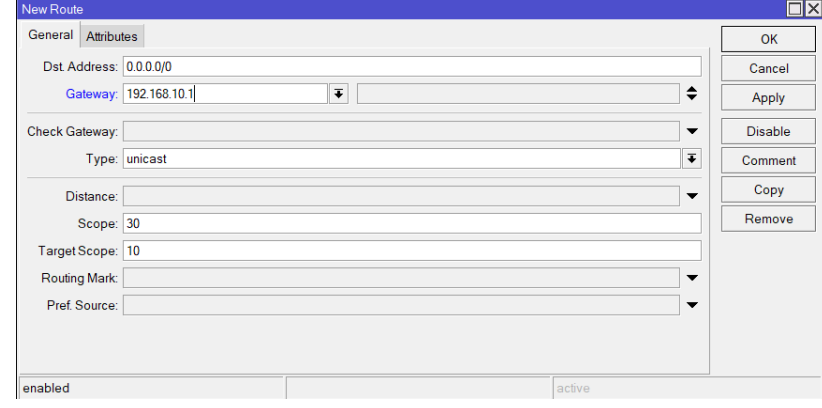

Sumber : Penulis, 2023 **Gambar 15. Tampilan General**

Menu Dst. *Address* berfungsi untuk mengkoneksikan jaringan internet secara global. Untuk *gateway* dimasulkan dengan IP modem dari jaringan yang dipakai.

5. Mengatur *range* (rentang) IP untuk *client* 

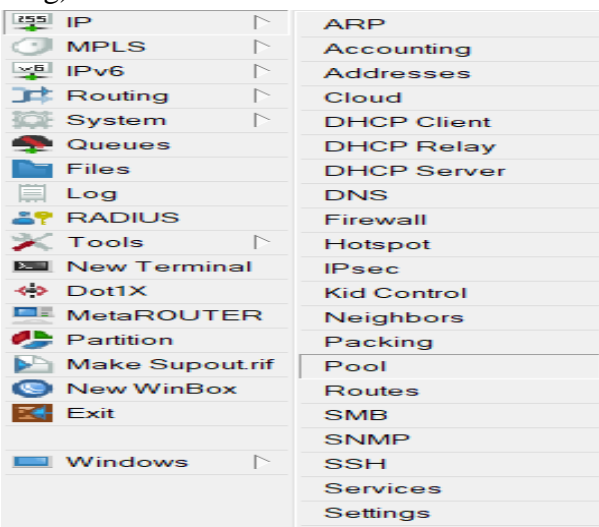

Sumber : Penulis, 2023 **Gambar 16. Tampilan Ip pool**

Gambar diatas adalah tampilan menu IP Pool dimana menu ini digunakan untuk mengatur(rentang) ip *address* yang dapat digunakan untuk *client*.

6. Konfigurasi pada *Simple Queue* 

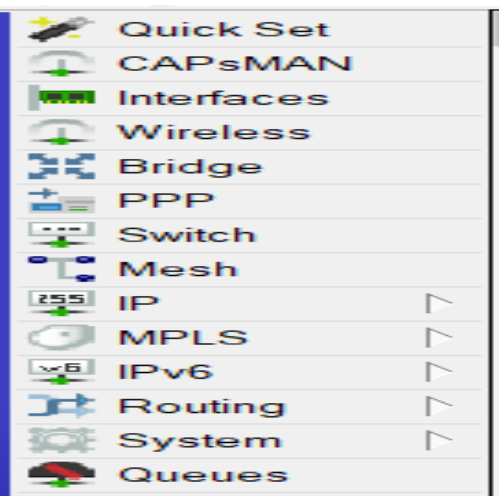

Sumber : Penulis, 2023 Gambar 17. Tampilan Queue

Gambar diatas adalah tampilan *Queue* sebelum dilakukan konfigurasi manajemen *bandwidth* disini penulis menggunakan *simple Queue* untuk membagi *upload* dan *download* pada setiap pc.

7. Mengatur *bandwidth* PC1 dimenu *General* 

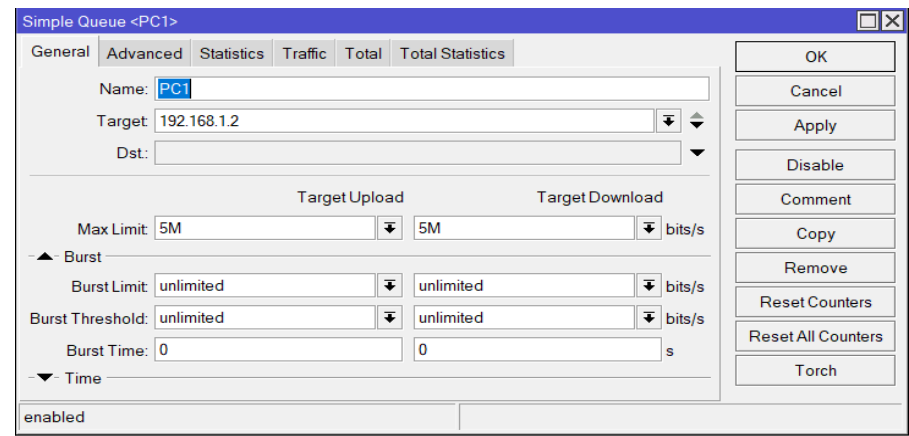

Sumber : Penulis, 2023 Gambar 18. Tampilan General

Pada gambar diatas adalah tampilan *queue* PC1 sesudah di *limit*, pada parameter *General* penulis memasukan IP PC1 yaitu 192.168.1.2 lalu dibagian menu *max limit* penulis beri 5 Mbps untuk target *upload* dan 5 Mbps untuk target *download* artinya adalah PC1 hanya mendapatkan 5 Mbps untuk *upload* dan 5 Mbps untuk *download*.

25. Setelah dilakulkan pembagian *Bandwith* maka akan seperti gambar dibawah

|                  |                             | Session Settings Dashboard                    |                  |                                    |                               |                            |                                         |                              |                                 |                    |  |
|------------------|-----------------------------|-----------------------------------------------|------------------|------------------------------------|-------------------------------|----------------------------|-----------------------------------------|------------------------------|---------------------------------|--------------------|--|
| $\bullet$        | $\sim$                      | Safe Mode                                     |                  | Session: D4:CA:6D:E3:F0:A0         |                               |                            |                                         |                              |                                 |                    |  |
|                  |                             | Quick Set<br>CAPSMAN<br><b>WWW Interfaces</b> |                  | Queue List<br><b>Simple Queues</b> |                               |                            | Interface Queues Queue Tree Queue Types |                              |                                 | $\square$ $\times$ |  |
|                  | Wireless<br><b>誤 Bridge</b> |                                               |                  | ÷<br>$\sim$                        |                               | $\triangledown$            | (C Reset Counters                       | <b>10 Reset All Counters</b> | Find                            |                    |  |
|                  |                             |                                               |                  | #                                  | Name                          | Target                     | <b>Upload Max Limit</b>                 |                              | Download Max Limit Packet Marks | ▼                  |  |
|                  |                             | 吉 PPP                                         |                  | $\mathbf 0$                        | SERVER 192.168.10.2 unlimited |                            |                                         | unlimited                    |                                 |                    |  |
|                  |                             | Switch                                        |                  | $\mathbf{I}$                       | $E_{P C1}$                    | 192.168.1.2                | 5M                                      | <b>5M</b>                    |                                 |                    |  |
|                  |                             | $\mathbb{T}^{\bullet}_{\bullet}$ Mesh         |                  | 2                                  | $E_{PC2}$                     | 192.168.1.3                | 5M                                      | 5M                           |                                 |                    |  |
|                  | 255 IP                      |                                               |                  | 3<br>4                             | $E_{PC3}$<br>$E_{PCA}$        | 192.168.2.2<br>192.168.2.3 | <b>5M</b><br><b>5M</b>                  | <b>5M</b><br><b>5M</b>       |                                 |                    |  |
|                  |                             | <b>MPLS</b>                                   |                  | 5                                  | $E_{PCS}$                     | 192.168.2.4                | <b>5M</b>                               | 5M                           |                                 |                    |  |
|                  |                             |                                               |                  | 6                                  | $E_{PC6}$                     | 192.168.2.5                | <b>5M</b>                               | <b>5M</b>                    |                                 |                    |  |
|                  |                             | $\frac{1}{2}$ IPv6                            |                  | 7                                  | $E_{P}$                       | 192.168.2.6                | <b>5M</b>                               | <b>5M</b>                    |                                 |                    |  |
|                  |                             | $\Box$ Routing                                | $\triangleright$ | 8                                  | $E_{\text{PC8}}$              | 192.168.2.7                | <b>5M</b>                               | <b>5M</b>                    |                                 |                    |  |
|                  |                             | System                                        | $\triangleright$ | $\overline{9}$                     | $E_{PCS}$                     | 192.168.2.8                | <b>5M</b>                               | <b>5M</b>                    |                                 |                    |  |
|                  |                             | <b>Queues</b>                                 |                  | 10                                 | $E_{P C10}$                   | 192.168.2.9                | 5M                                      | <b>5M</b>                    |                                 |                    |  |
|                  |                             | <b>Files</b>                                  |                  | 11                                 | $E_{PC11}$                    | 192.168.2.10 5M            |                                         | <b>5M</b>                    |                                 |                    |  |
|                  | 頁                           | Log                                           |                  |                                    |                               |                            |                                         |                              |                                 |                    |  |
|                  |                             | <b>AP RADIUS</b>                              |                  |                                    |                               |                            |                                         |                              |                                 |                    |  |
|                  |                             |                                               |                  |                                    |                               |                            |                                         |                              |                                 |                    |  |
|                  |                             | $\blacktriangleright$ Tools                   |                  | ۰                                  |                               |                            |                                         |                              |                                 | ۰                  |  |
|                  | <b>ESI</b> New Terminal     |                                               |                  | 12 items                           |                               | 0 B queued                 |                                         | 0 packets queued             |                                 |                    |  |
|                  |                             | <b>≮&gt; Dot1X</b>                            |                  |                                    |                               |                            |                                         |                              |                                 |                    |  |
|                  |                             | <b>EL MetaROUTER</b>                          |                  |                                    |                               |                            |                                         |                              |                                 |                    |  |
|                  |                             | <b>Partition</b>                              |                  |                                    |                               |                            |                                         |                              |                                 |                    |  |
|                  |                             | Make Supoutrif                                |                  |                                    |                               |                            |                                         |                              |                                 |                    |  |
|                  |                             | New WinBox                                    |                  |                                    |                               |                            |                                         |                              |                                 |                    |  |
|                  |                             | $\mathbb{R}$ Exit                             |                  |                                    |                               |                            |                                         |                              |                                 |                    |  |
| <b>DS WinBox</b> |                             |                                               |                  |                                    |                               |                            |                                         |                              |                                 |                    |  |
|                  |                             | Windows                                       | $\triangleright$ |                                    |                               |                            |                                         |                              |                                 |                    |  |
|                  |                             |                                               |                  |                                    |                               |                            |                                         |                              |                                 |                    |  |
|                  |                             |                                               |                  |                                    |                               |                            |                                         |                              |                                 |                    |  |

Sumber : Penulis, 2023 Gambar 19. Tampilan Queue List

Gambar diatas adalah hasil dari pembagian *Bandwidth* disetiap PC yang penulis terapkan pada PT. Uni Gemilang Sentosa dimana setiap PC hanya menerima 5 Mbps untuk *upload* dan *download.*

26. Melakulkan tes koneksi dengan perintah ping 8.8.8.8

| C:\Users\USER>PING 8.8.8.8                                      |  |  |  |  |
|-----------------------------------------------------------------|--|--|--|--|
|                                                                 |  |  |  |  |
| Pinging 8.8.8.8 with 32 bytes of data:                          |  |  |  |  |
| Reply from $8.8.8.8$ : bytes=32 time=19ms TTL=56                |  |  |  |  |
| Reply from $8.8.8.8$ : bytes=32 time=38ms TTL=56                |  |  |  |  |
| Reply from $8.8.8.8$ : bytes=32 time=23ms TTL=56                |  |  |  |  |
| Reply from $8.8.8.8$ : bytes=32 time=28ms TTL=56                |  |  |  |  |
|                                                                 |  |  |  |  |
| Ping statistics for 8.8.8.8:                                    |  |  |  |  |
| Packets: Sent = 4, Received = 4, Lost = 0 $(0\% \text{ loss}),$ |  |  |  |  |
| Approximate round trip times in milli-seconds:                  |  |  |  |  |
| Minimum = 19ms, Maximum = 38ms, Average = 27ms                  |  |  |  |  |
|                                                                 |  |  |  |  |

Sumber : Penulis, 2023 Gambar 20. Tampilan Hasil Perintah Ping

Penulis melakukan perintah *Ping Command Prompt* (CMD) pada *windows*, fungsi perintah di CMD salah satunya untuk melakukan cek suatu koneksi pada suatu *host*. Apabila ping *replay* maka *host* terkoneksi namun apabila *unreachle* maka *host* tidak akan terhubung.

# **Reporting Research Results**

1. Pengujian Jaringan Awal

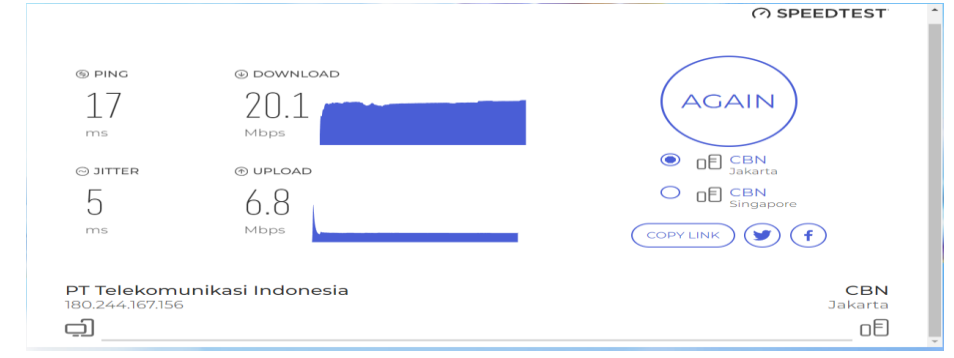

Sumber : Penulis, 2023

Gambar 21. Tampilan kecepatan awal koneksi internet dengan Speedtest

Dalam pengambilan data penulis melakukan pengujian *Bandwidth* dengan menggunakan Mikrotik *Router*. Sebelum melakukan pengujian penulis melakukan tes jaringan internet menggulnakan *web speedtest*.

b. Pengujian Jaringan Usulan

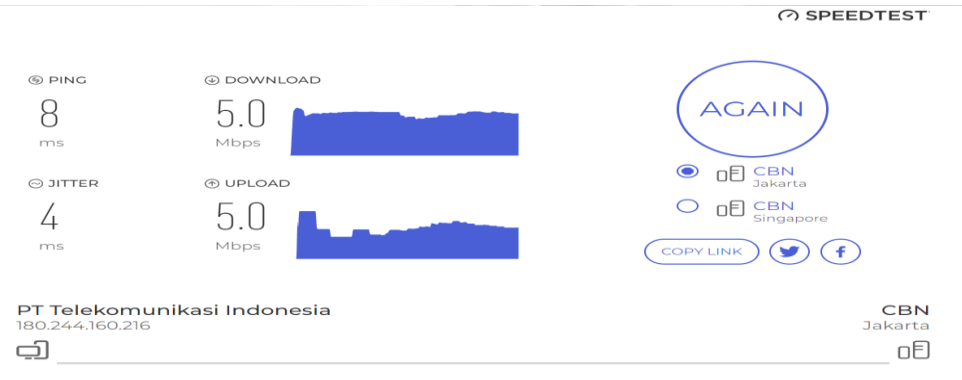

Sumber : Penulis, 2023 Gambar 22. Tampilan kecepatan akhir koneksi internet dengan Speedtest

Gambar diatas merupakan pengujian *Bandwidth* menggunakan *web Speedtest* pada user di PT. Uni Gemilang Sentosa Setelah dilakukan konfigurasi *Bandwidth* dengan parameter target *address* adalah IP *address* 192.168.10.1 diberikan *bandwidth* maksimal *download* sebesar 5 Mbps dan upload 5 Mbps dan dihasilkan seperti gambar diatas.

#### **PEMBAHASAN**

Penelitian Managemen bandhwith dengan simple queue juga pernah dilakukan oleh beberapa peneliti diantaranya:

Penelitian yang dilakukan oleh (Sulistyo, 2023) "Analisa Perbadingan QoS Melnggulnakan Meltodel *Simplel Qulelulel* dan Meltodel *Qulelulel Trelel* pada Hielrelchical Neltwork Design di Sekolah Dasar Negeri 2 Kelet<sup>\*</sup> dari hasil penelitian ini ditemukan bahwa Metode *Queue Tree* terbukti memiliki kestabilan koneksi yang lebih bagus dan stabil dikarenakan menggunakan sistem mangel untuk menandai setiap Ip.Lalu Metode *Simple Queue* juga memiliki kestabilan koneksi yang bagus, akan tetapi masih kalah dengan

Metode *Queue Tree* dikarenakan jika ping time *client* telah full maka akan terjadi Paket Loss yang dapat menyebabkan banyak bandwith yang terbuang.

- Penelitian yang dilakukan oleh (Sopandi, 2023) "Implementasi Manajemen *Bandwidth* Pada Smk Darul Mu'in Pakuhaji Dengan Metode *Simple Queue* Dan *Filtering Content*" Fasilitas dan perbaikan pada sistem jaringan dan infrastruktur jaringan serta manajemen yang akan diterapkan akan dapat Memaksimalkan akses data kepada setiap user, dan menjangkau cakupan yang luas. Dengan Manajeman Bandwidth menggunakan metodel *simple Queue* dan *filtering contents* ini, *Client* yang ada pada lab komputer bisa dibatasi kecepatanya sehingga masing masing komputer memiliki kecepatan internet yang sama, dan dengan Akses Hotspot yang digunakan sekolah
- Penelitian yang dilakukan oleh ( (Rizca Refina, 2022) Dari hasil yang di dapatkan penulis lebih memilih untuk yang lebih optimal dan yang pantas di gunakan atau di terapkan di Kantor Dinas Komunikasi dan Informatika Kota Prabumulih yaitu metode Simple Queue karena metode simple Queue lebih tepat dan cocok untuk di gunakan di skala jaringan yang menengah karena di kantor tersebut masih termasuk ke dalam jaringan yang menengah dengan besar ISP 100 Mbps.

# **SIMPULAN**

Setelah melakukan perancangan dan Management *Bandwidth* untuk penggunaan jaringan internet pada PT. Uni Gemilang Sentosa, maka kesimpulan yang di dapat adalah sebagai berikut :

- 1. *Management Bandwith* pada laptop *client* berhasil untuk di koneksikan ke internet dengan lancar, di samping itu penggunaan *management bandwith Simple Queue* lebih mudah di karenakan pengkonfigurasiannya menggunakan IP *address Client* atau dengan kata lain secara manual, dan sering di gunakan dalam jaringan-jaringan berskala kecil.
- 2. Pada mikrotik tidak hanya dapat mengatur *bandwitdh* tetapi juga bisa mengoptimalkan penggunaan *bandwidth* sehingga hanya sedikit *bandwidth* yang terbuang.
- 3. Dalam jaringan yang memiliki banyak *client*, diperlukan sebuah mekanisme pengaturan *bandwidth* dengan tujuan mencegah terjadinya monopoli penggunaan *bandwitdh*.
- 4. Keuntungan menggunakan manajemen *bandwidth Simple Queue* adalah dapat mengatur besar kecilnya *banwitdh* yang dibultulhkan oleh *client*, sehingga pembagian *banwidth* kepada *client* menjadi merata.
- 5. Melakukan perawatan dan pemerikasaan pada setiap komputer dan jaringan setiap 2 bulan sekali untuk melihat permasalahan yang ada

# **LIMITATION**

Hasil dari implementasi ini penulis mencoba menuangkan pemikiran untuk solusi atau pandangan dari permasalahan yang terjadi di dalam jaringan pt. Uni gemilang sentosa saransaran yang dapat penulis berikan antara lain adalah :

- 1. Melakukan pengecekan pada hadware dan updet software minimal 2 bulan sekali agar pc server dan pc client terawat.
- 2. Selalu lakukan backup data yang penting agar jika sewaktu-waktu rusak dapat direstore kembali.

### **DAFTAR PUSTAKA**

- Dennis. (2023). *Manajemen Bandwidth Dengan Metode Peer Connection Queue (PCQ) dan Simple Quleule Di Perulmahan PPH 2*. *5*(1). https://ejournal.sisfokomtek.org/index.php/saintek/article/view/1353
- Fadillah, M. (2023). *GENERATE USER HOTSPOT PADA WINBOX MIKROTIK MENGGUNAKAN APPLICATION PROGRAMING INTERFACE DAN PHP: HYPERTEXT PREPROCESSOR.* https://eprints.ummi.ac.id/3285/
- Gea, A. (2023). *Implementasi Metode Simple Queue Dengan Teknik Burst Untuk Optimasi Penggunaan Wireless LAN Di SMK Negeri 1 Pangkalan Kerinci. 3(1).*
- Martin, M. (2023). *Manajemen Bandwidth Dengan Metode Simple Queue Dan Firewall Filtering Untuk Optimalisasi Sistem Keamanan Jaringan Komputer Pada Router Mikrotik.* http://repository.unas.ac.id/id/eprint/6870
- Mei, A. (2021). *PERANCANGAN DAN IMPLEMENTASI CONTROLLER ACCESS POINT SYSTEM MANAGER (CAPSMAN) MIKROTIK MENGGUlNAKAN APLIKASI WINBOX.* 2(2). https://ejurnal.teknokrat.ac.id/index.php/telefortech/article/view/1990
- Setiawan, K. (2022). *PENGATURAN BILLING HOTSPOT PADA SISTEM JARINGAN RT/RW NET DENGAN MIKROTIK ROUTER OS. 1(1).* https://ejurnal.stietrianandra.ac.id/index.php/jupti/article/view/94
- Siahaan. (2019). Penjualan Buku Secara Online Dengan Menggunakan Or Code Berbasis Web Responsive. *Jurnal Teknologi Informatika & Komputer*, 5(1), 129. https://repository.bsi.ac.id/index.php/unduh/item/236449/journal-MHT-Genap-2018-2019.pdf
- Simargolang, M. Y., Widarma, A., Irawan, M. D., Hutagalung, J. E., & Amin, M. (2021). Jaringan Komputer. Yayasan Kita Menulis. https://books.google.co.id/books?id=5G9WEAAAQ BAJ
- Sopandi, R. (2023). *Implementasi Manajemen Bandwidth Pada Smk Darul Mu'in Pakuhaji Dengan Metode Simple Queue Dan Filtering Content. 14(2).* https://doi.org/http://dx.doi.org/10.31602/tji.v14i2.9546
- Sulistyo, W. (2023). *Analisa Perbadingan QoS Menggunakan Metode Simple Queue dan Metode Queue Tree pada Hierechical Network Design di Sekolah Dasar Negeri 2 Kelelt*. *7*(4). https://doi.org/https://doi.org/10.35870/jtik.v7i4.1003
- Supendar, H. (2020). *Simple Queue Dalam Menyelesaikan Masalah Manajemen Bandwidth Pada Mikrotik Bridge.* 4(1). http://ejournalbinainsani.ac.id/index.php/BIICT/article/view/781*0*
	- Rizca Refina, T. D. (2022, Agustus). MANAJEMEN BANDWIDTH MENGGUNAKAN METODE. *Seminar Hasil Penelitian Vokasi (SEMHAVOK),Vol 4 no 1*, 50-59. https://conference.binadarma.ac.id/index.php/semhavok/article/view/2480/1150